## @DICONSOLE RMX*2*

 **1 Jogwheel mit Druckerkennung**

- **2 Vor-/Zurückspulen**
- **3 Pitch Bend -/+**
- **4 Pitch-Fader**
- **5 XLR/6,35-mm-Klinke, symmetrischer Mikrofoneingang**
- **6 Lautstärke Mikrofon**
- **7 Mikrofon aktiviert/deaktiviert**
- **8 Loop, Effekt oder Sample modulieren**
- **9 Quelle 1 (Eingang 1-2) oder Quelle 2 (Eingang 3-4) aktivieren**
- **10 Setzt den Gain für das entsprechende Deck**
- **11 Hauptlautstärkeregler Ausgänge 1-2**
- **12 Treble-/Medium-/Bassfrequenzen abschneiden**
- **13 Scratchmodus aktiviert/deaktiviert**
- **14 3-Band-Equalizer**
- **15 Datei-Explorer**
- **16 Auf Deck A/Deck B laden**
- **17 Vorhören über den Kopfhörer**
- **18 VU-Meter**
- **19 Lautstärke Deck**
- **20 Crossfader**
- **21 Vorhören über den Kopfhörer und Ausgänge 3-4**
- **22 Lautstärke Kopfhörer**
- **23 6,35-mm-Stereo-Kopfhörerausgang**
- **24** Multifunktionspads (Loops, Effekte, Samples, Cuepoints)
- **25 Displaymodus der Multifunktionspads**
- **26 Auswahlmodus der Multifunktionspads**
- **27 Ändert die Pads-Funktion: Löscht einen Cuepoint im Cue-Modus, moduliert den Effektparameter im Effects-Modus**
- **28 Deck synchronisieren**
- **29 Cuepoint**
- **30 Play/Pause**
- **31 Sicherungshaken, um das versehentliche Trennen zu vermeiden**
- **32 Cinch-Eingang 3-4/Line/Phono-Schalter**
- **33 Cinch-Eingang 1-2/Line/Phono-Schalter**
- **34 Symmetrische XLR-Summenausgänge 1-2**
- **35 Cinch-Ausgang 3-4**
- **36 Cinch-Ausgang 1-2 (booth)**
- **37 USB-Port**
- **38 Ein-/Aus-Schalter**
- **39 Netzanschluss**

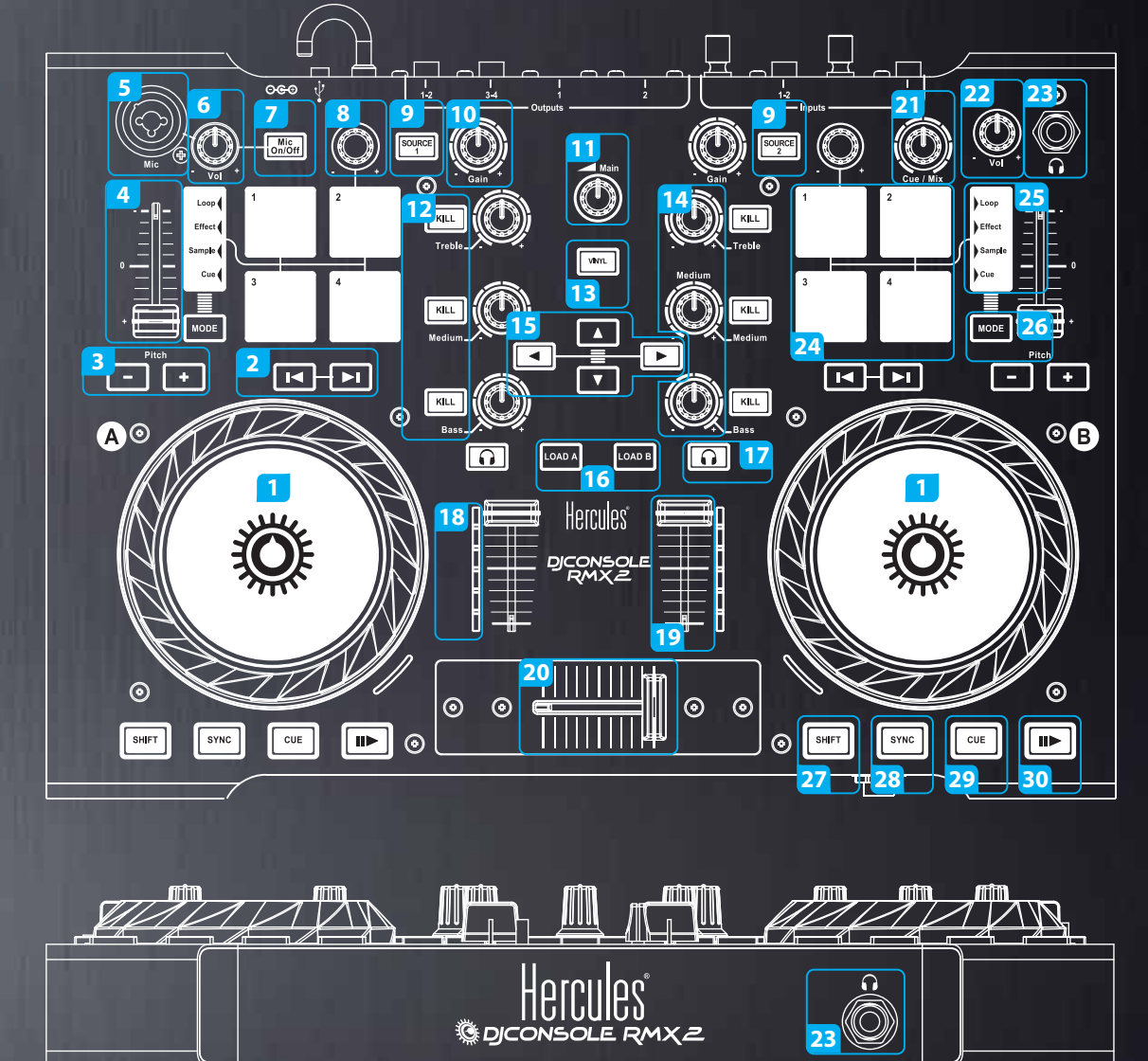

**<sup>32</sup> <sup>33</sup> <sup>34</sup> <sup>35</sup> <sup>36</sup> <sup>37</sup>**

 $\circledcirc$ 

ெ`

 $\odot$ 

 $\bigcirc_{\text{Line-Phon}}$ 

 $(\odot)$ 

ine Pho<br>□

**31**

ര

<u>ල</u>

**38 39**

 $\odot$ 

**All Communication** 

 $\odot$ 

O DJUGED"

1 - WAVEFORM-ANZEIGER

- **Künstlername**
- **Dauer**
- 
- **Songname**
- **BPM - Album**
- **Vollständige Trackvorschau**
- **Waveform**
- **Beatmarkierungen**
- 2 DECK
- **Jogwheel Pitchfader Synchronisieren • Cuepoints**
- **Cuepoint setzen**
- **Cuepoint löschen**
- **Play(Abspielen)/Pause Stop**
- **Loop-Bereich - Loop Ein/Aus**
- **Loop-Länge**
- **Splitten in 4 Samples**
- **Ein Klick auf den Buchstaben A oder B des**
- **Decks ermöglicht es Ihnen, den Sampler oder den Step Sequencer anzuzeigen**

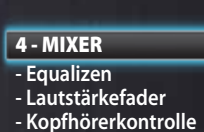

3 - BROWSER

- **Crossfader**
- 

5 - EFFEKT-LEISTE

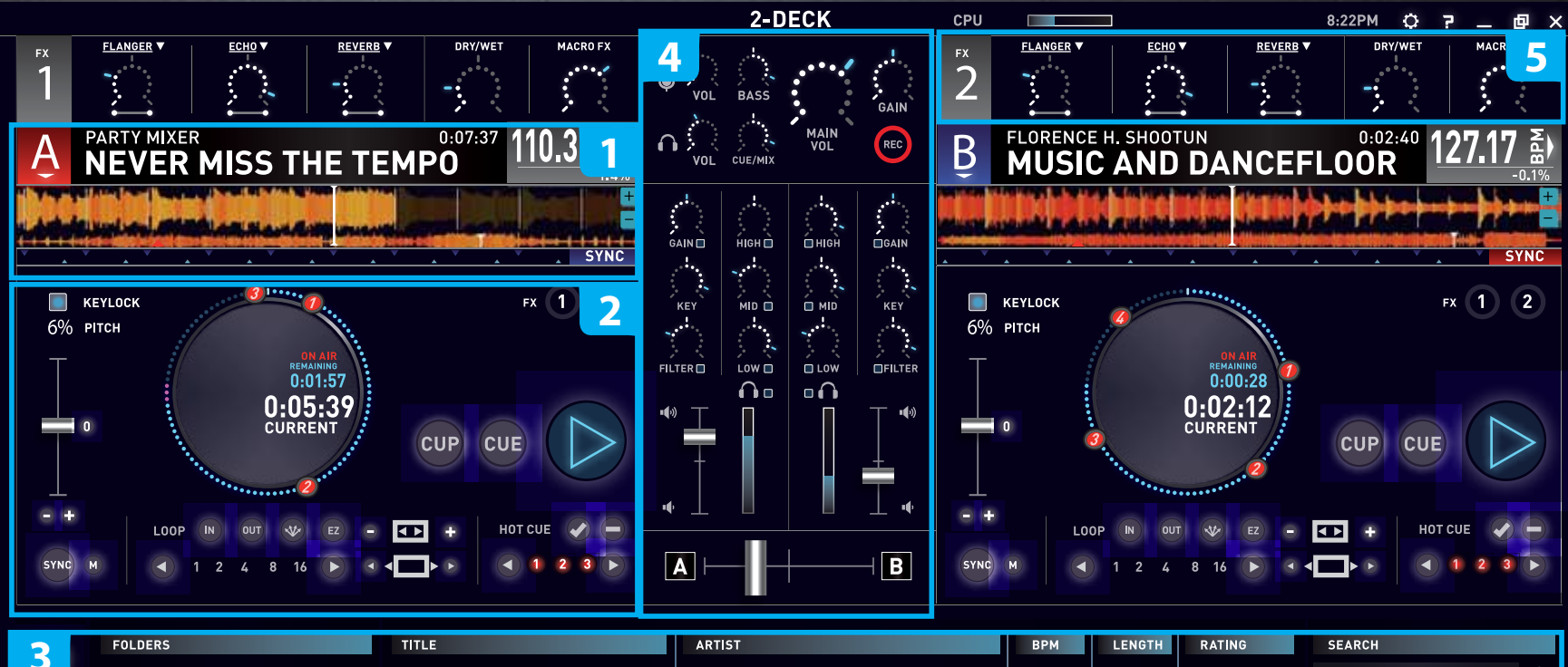

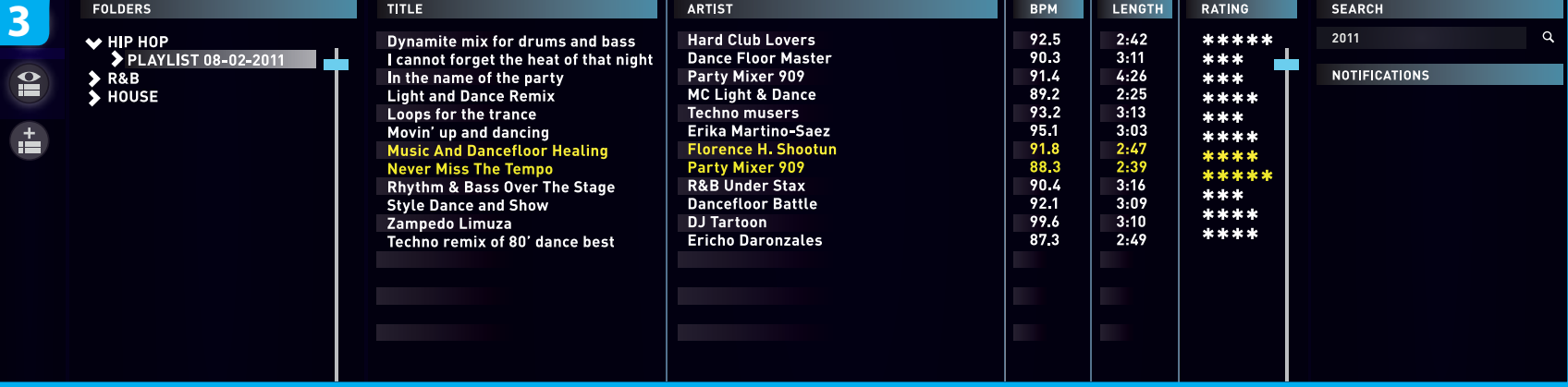